<重要>

USCPA 受講生情報サイトは、「Windows8.1」と「Internet Explorer11」という環境下で すと正常にログインができないため、ログインするために①下記設定を行っていただくか、 ②Google Chrome をお使いいただきますよう何卒よろしくお願いいたします。

①Internet Explorer11 の設定を変更する場合

「ツール」→「インターネットオプション」→「詳細設定」→「セキュリティ」の項目 → 「TLS1.0 を使用する」のチェックを外してください。→その後 OK もしくは適用を押し てください。

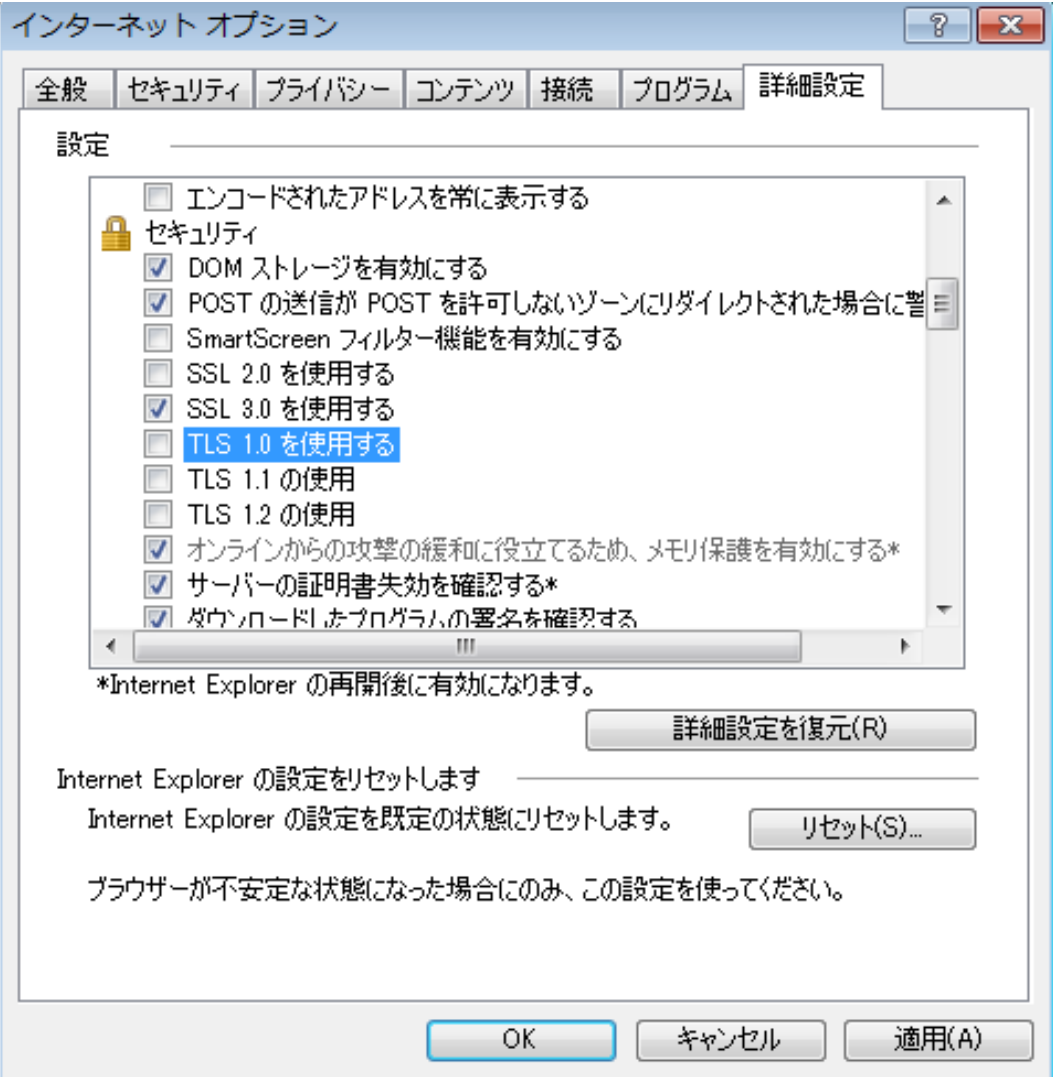

※画面は Internet Explorer8 を基に作成しております。

②Google Chrome をご使用いただく場合 こちらからダウンロード可能です。 http://www.google.com/intl/ja/chrome/browser/

ご迷惑をおかけしてしまい大変申し訳ございませんが、何卒よろしくお願いいたします。

TAC 米国公認会計士講座 問い合わせ先:uscpa@tac-school.co.jp